## **Actualización de instrucciones del software para**

ICC Caja Universal Negra (incluye caja de Prince Castle # 980195-70

Destellando, las unidades con Flash Magic en un PC

Documento N º de pieza 896195-70F

#### Requisitos

• Parte # 980195-70 ICC Prince Castle Caja Negra

• Parte # 801104 PC-UBB Programación adaptador DB9-RJ45-FM

• Parte # 681-8x8-120 de 10 'por cable Cat5

• Parte # 620319 de 12 VCC, 1,25 A la fuente de alimentación utilizada en la Kitchen Minder

Con país asociado específica cable de la línea de alimentación.

• Pequeño destornillador Philips (no suministrado)

• Equipo de Windows con un puerto DB9 Com o convertidor USB-serie (no suministrado)

• Flash Magic de software v3.13 o superior

o Descarga gratuita: http://www.flashmagictool.com/

• archivo de software Hex a parpadear Caja Traductor Prince Castle Véase

"Convención de nomenclatura de archivos Hex" a continuación

o Corte Penal Internacional enviará un correo electrónico que el último archivo Hex o solicitar un enlace web.

### Archivo Hex convención de nomenclatura

 El nombre del archivo: 890195\_70\_v301\_cs71bc.hex es un ejemplo de: 890 = Software

195\_70 = Príncipe de Castas Caja Traductor

V301 = versión 3.01 (esto cambiará con las nuevas versiones)

Cs71bc = la versión de suma de comprobación (esto cambiará con las nuevas versiones)

## A. Determine el tipo de dispositivo de microprocesador en su Caja Universal Negro

1. Con un destornillador pequeño de Philips (no suministrado), retire la tapa de la PN 980195-70 Caja Traductor Prince Castle

2. Localizar el chip de 44-pin PLCC microprocesador en la ubicación U1 de la placa de circuito impreso verde

3. Determine si usted tiene uno de los dos dispositivos previstos en el chip en el marco del "ON" logo: P89CV51RD2xx o P89C51RD2xx (xx = puede haber letras, números o en blanco)

4. Registre este tipo de dispositivo para su uso en la siguiente sección 5. Determinar el nivel de revoluciones PCboard

Compruebe la marca en la parte superior derecha de la PCBoard "PCB 400195x"

La x representa el nivel de revoluciones de la tabla.

Rev L y superior se indicará que hay una cabecera de 2 patas "JP1", situado junto a la "ON" chip de referencia por encima de que va a utilizar en la siguiente sección.

# B. Instalación en el Cuadro Negro Universal

1. Descargar el programa Magic Flash desde el sitio web mencionado anteriormente e instalar en un PC.

2. Descargue el último archivo Hex del ICC.

3. Conecte el adaptador a un puerto COM en el PC o convertidor de USB a Serial.

4. Conecte un cable Cat5 en el adaptador y el puerto en la caja de traductor marcado "Minder cocina".

5. Para PCB rev 400195K y por debajo de ir a la opción # 7.

6. Para PCB rev 400195L y superior, busque la cabecera de 2 pines JP1 Use un destornillador para conectar temporalmente los 2 pines juntos al mismo tiempo capaz de alimentar el cuadro de Negro con la fuente de alimentación de las Notas de cocina para encender

La luz de encendido LD1 se iluminará.

La luz de Encendido LD2 se quedará sin luz.

Si LD2 parpadea comensales. cada 1-2 segundos, repita el paso # 6.

7. Inicie la aplicación Magic Flash en el PC.

8. Con base en el dispositivo que tiene y grabado en formato A4 paso anterior, defina los parámetros de configuración básicos, como se ilustra a continuación:

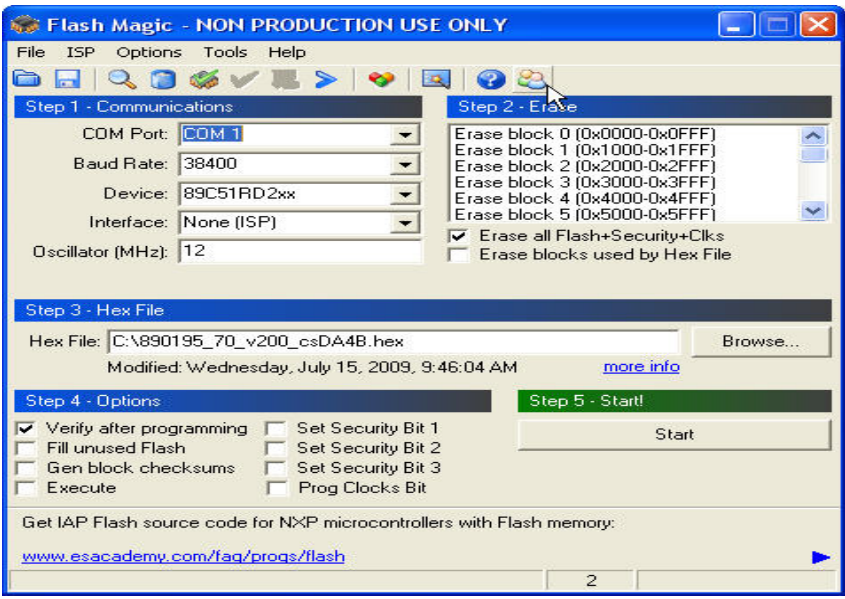

#### Por dispositivo: 89C51RDxx

xx = cualquier número de cartas o en blanco

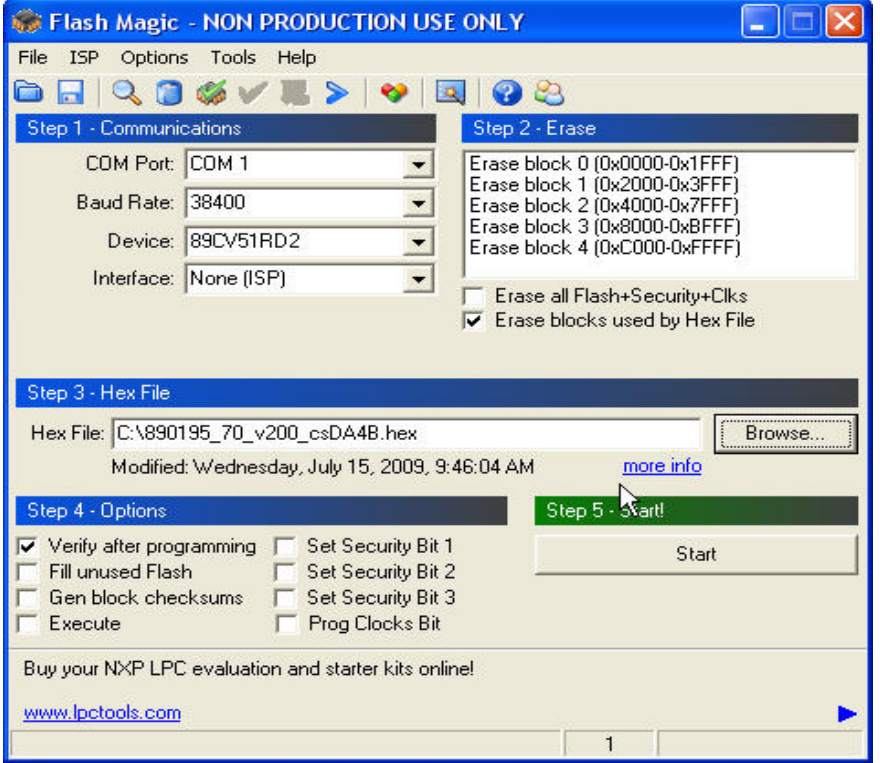

Por dispositivo: 89CV51RD2xx xx = cualquier número de cartas o en blanco 6. Haga clic en el botón Examinar y cargar el archivo hexagonal suministrada por la CCI a parpadear la caja Traductor

7. Haga clic en Inicio botón "Borrar el dispositivo", luego "mensajes" de programación del dispositivo debe aparecer en la ventana inferior izquierda. 8. Si "El intento de conectar" aparece, a continuación, un mensaje de error con los mensajes, haga clic en CANCELAR, revise todas las conexiones de los cables, salir de la aplicación Flash Magic en el PC, vaya a la opción # 5. 9. Cuando la programación se termine, quite el cable de programación de la unidad, vuelva a conectar a la PHU (s) y Notas de la cocina y prueba de funcionamiento correcto.

- Fin del documento -